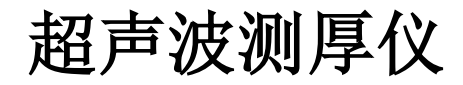

# **DC-5000** 说明书

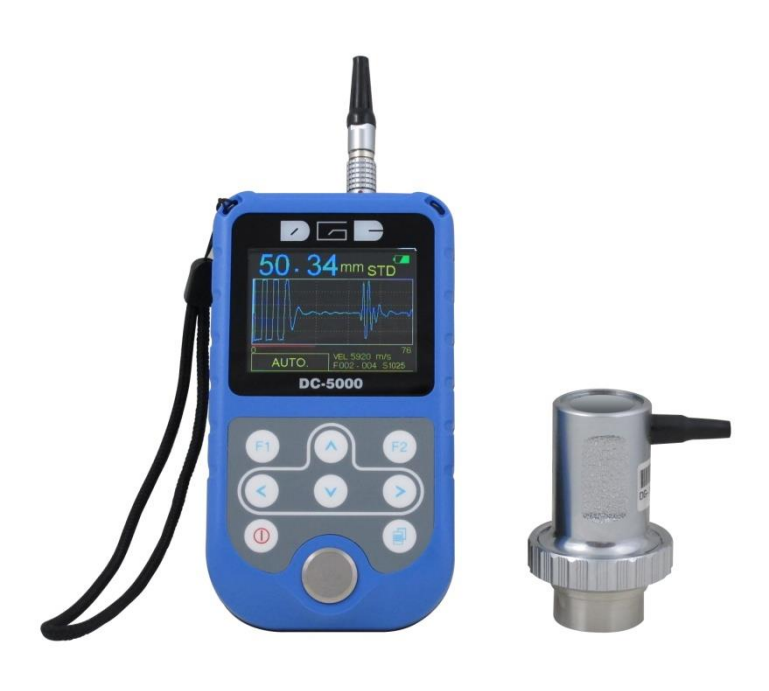

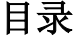

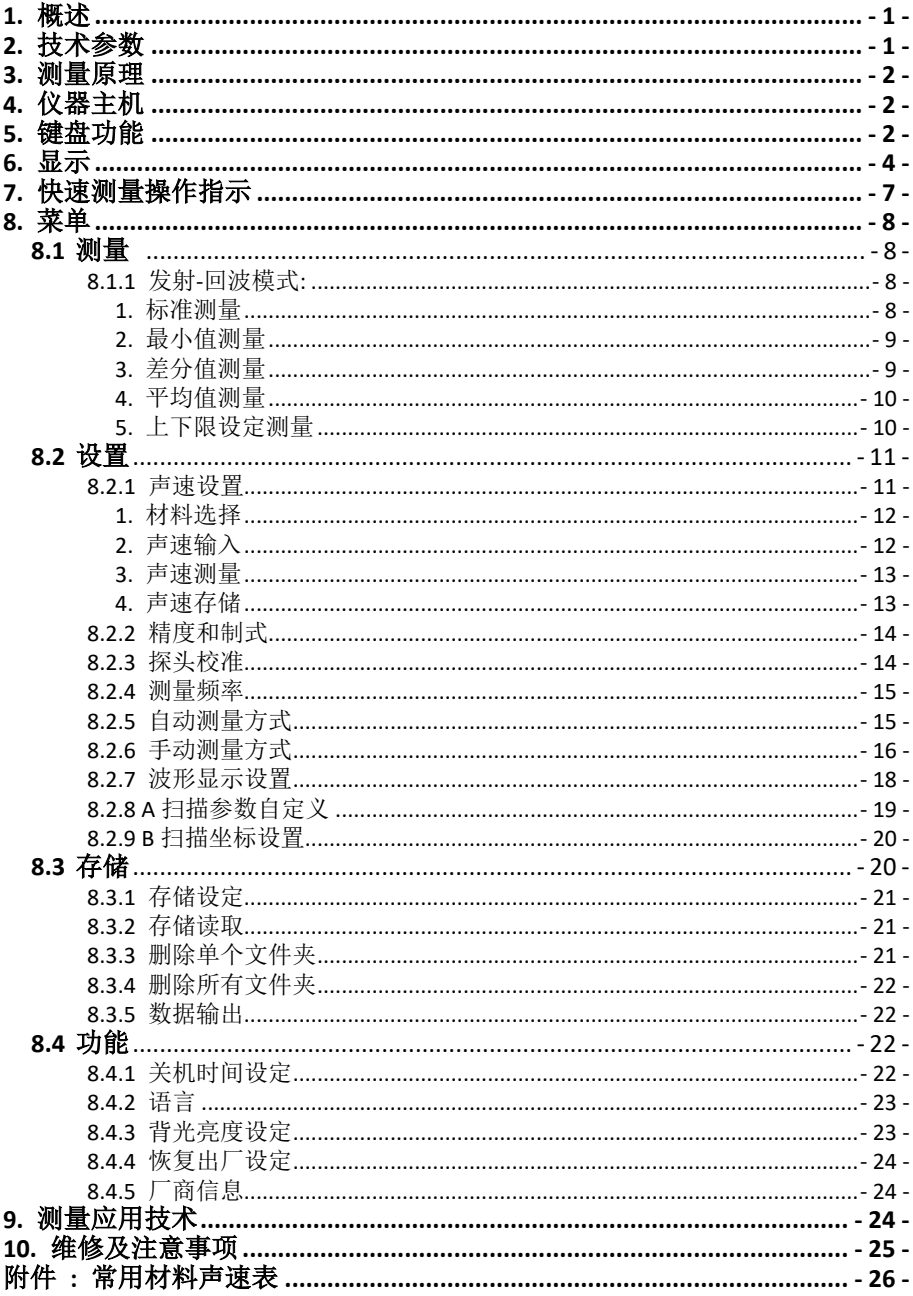

# <span id="page-2-0"></span>一、 概述

DC-5000 智能型超声波测厚仪,世界上少数几款采用自动测量的 A 和 B 扫描测厚仪,采用微处理技术,利用超声波原理,既可以对金属和多种非 金属材料厚度如高密度聚乙烯等材质、声速进行测量,明显提高工作效率。

本仪器具有自动零点校准,自动识别探头等高智能化功能,可以最大 限度的消除人为误操作造成的测量偏差。

在仪器使用前,请详尽阅读本使用手册,以便了解仪器的功能,掌握 仪器的使用方法。

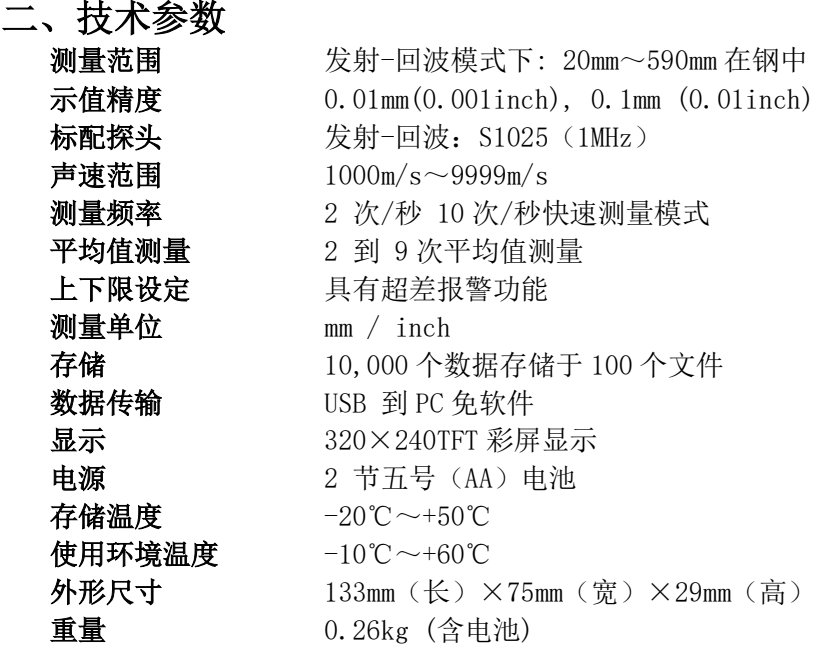

# 三、测量原理

 由探头将超声脉冲透过耦合剂到达被测体,一部分被物体表面反射, 另一部分底面反射的回波由探头接收,精确测量超声波在被测物体中的传 播的时间,并计算出厚度,再以数字显示出来。

# 四、仪器整机

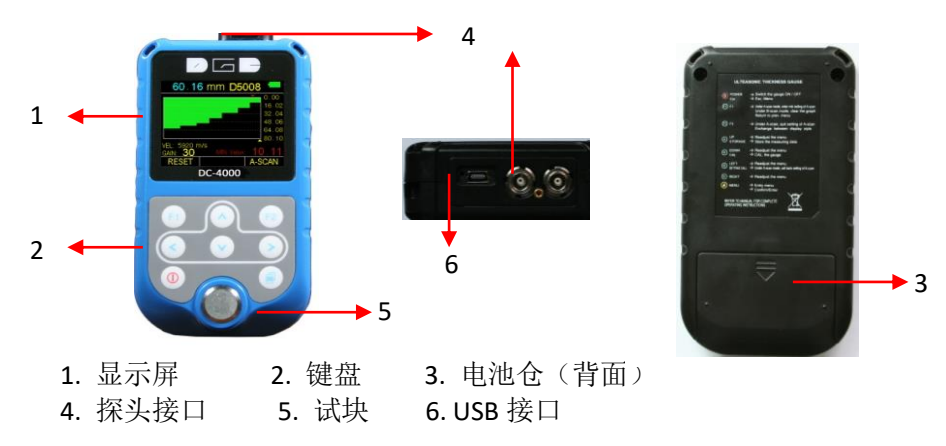

# 五、键盘功能

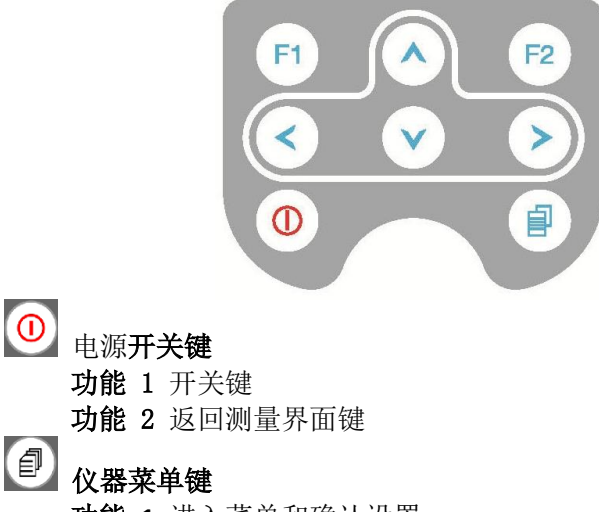

功能 **1** 进入菜单和确认设置

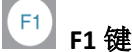

- 功能 **1** 在选定手动测量方式下,按此键激活范围、增益、平 移、闸门和消隐等参数,进行设置
- 功能 **2** 在 B 扫测量模式下,按此键复位 B 扫描图像
- 功能 **3** 菜单界面,按此键返回上级菜单

# F<sub>2</sub> <sub>F2</sub> 键

- 功能 **1** 快捷键切换 A 扫,B 扫和大数字显示模式
- 功能 **2** 在手动测量方式下,将设定的测量参数如范围,增益等 参数存储下来。下次开机时自动使用该参数。

# 上键

功能 **1** 菜单调整向上键和调整参数加键

功能 **2** 测量完毕后按该键存储测量值

# 下键

功能 **1** 菜单调整向下键和调整参数减键

功能 **2** 在测量界面下,探头零位校准

# 左键

- 功能 **1** 菜单调整向左键和调整参数减键
- 功能 **2** 在 A 扫测量模式下,进入用户自定义设定
- 功能 **3** 在 B 扫测量模式下,按此键查看厚度值(移动黄色三角)

# 右键

- 功能 **1** 菜单调整向右键和调整参数加键
- 功能 **2** 在大数字显示模式和 A 扫模式下,切换测量单位 mm 或 inch
- 功能 **3** 在 B 扫测量模式下,按此键查看厚度值(移动黄色三角)

# 六、显示

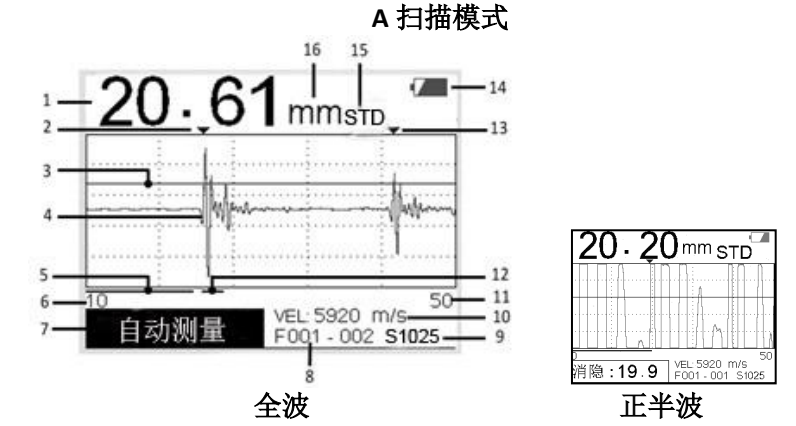

- 1. 厚度读数 数字显示, 数字呈现为白色表示正在测量, 数字呈现 为蓝色表示测量完毕冻结状态
- 2. 1 次回波 红色箭头▼ 指示第一次回波
- 3. 闸门 闸门可上下调整
- 4. 全波显示 波形显示绿色表示正在测量, 显示蓝色表示测量完毕冻 结状态
- 5. 消隐 调整消隐值,红色横线的长短会有相应变化

#### 6. 平移显示

- 7. 参数 可调整增益,平移,回波抑制和范围
- 8. 存储地址 100 个文件,每个文件 100 个数据
- 9. 探头型号 自动识别和显示探头型号

#### 10. 声速

- 11. 范围
- 12. 回波消隐 调整回波消隐参数,粉色横线的长短会有相应变化
- 13. 2 次回波 紫色箭头▼指示第二次回波
- 14. 电池电量
- 15. 测量模式
- 16. 测量单位- 毫米或英寸

#### 大数字显示

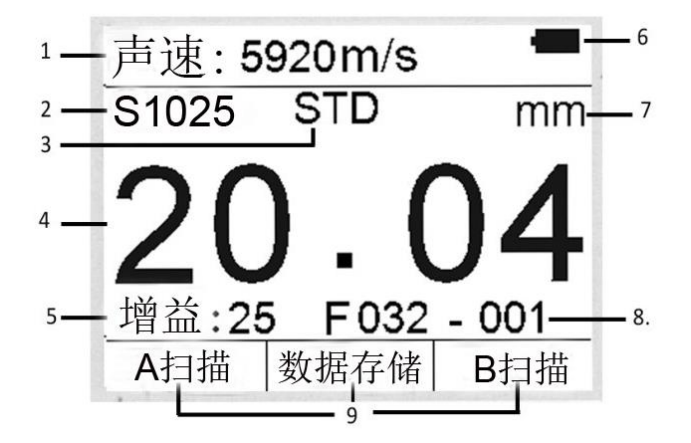

- 1. 声速
- 2. 探头型号 自动识别和显示探头型号
- 3. 测量模式
- 4. 厚度读数 数字显示, 数字呈现为白色表示正在测量, 数字呈现 为蓝色表示测量完毕冻结状态
- 5. 增益 可在 10-50 范围内调整
- 6. 电池电量
- 7. 测量单位- 毫米或英寸
- 8. 存储地址 100 个文件,每个文件 100 个数据
- 9. 快捷键 按屏幕上提示按对应快捷键实现测量模式切换

#### B 扫描模式

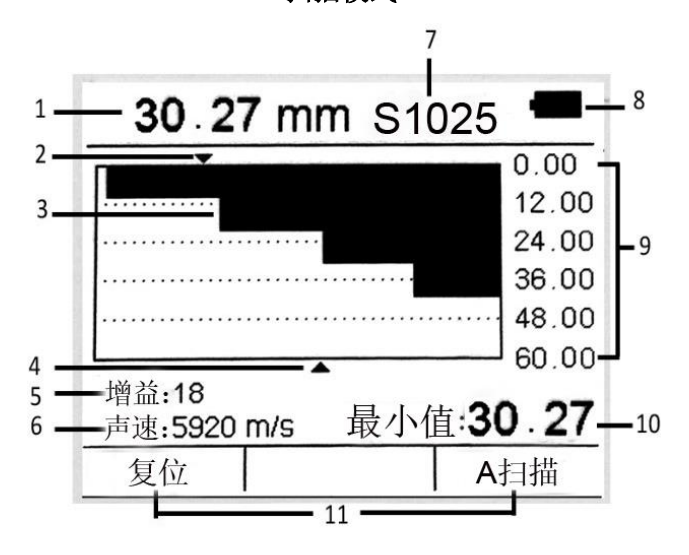

- 1. 厚度读数 数字显示, 数字呈现为白色表示正在测量, 数字呈现 为蓝色表示测量完毕冻结状态
- 2. 最小值 显示厚度最小值
- 3. B 扫描图形
- 4. 厚度读数 显示现在测量厚度
- 5. 增益 可在 10-50 范围内调整
- 6. 声速
- 7. 探头型号 自动识别和显示探头型号
- 8. 电池电量
- 9. B 扫描显示范围 设置范围后, 显示范围平均分成 5 等份
- 10. 最小值 显示工件最小值
- 11. 快捷键 按屏幕上提示按对应快捷键实现测量模式切换

# 七、快速测量操作指示

# 第一步:选择探头和零点校准

请选择探头,具体说明如下表:

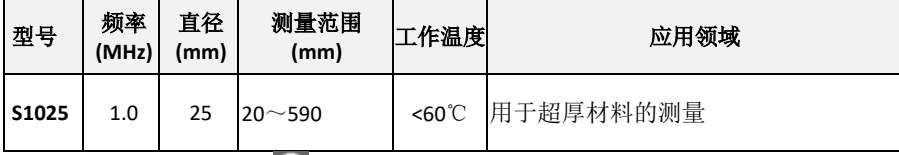

插入探头后, 按 <sup>0</sup> 键开机。仪器开机并自动零位校准, 免夫测试 标准试块的麻烦。开机后,仪器显示仪器编号、软件版本号,然后直接 进入测量状态。

用户开机时没有插入探头,屏幕上会提示"请插入探头",此时只 需插入探头等待进入量状态。

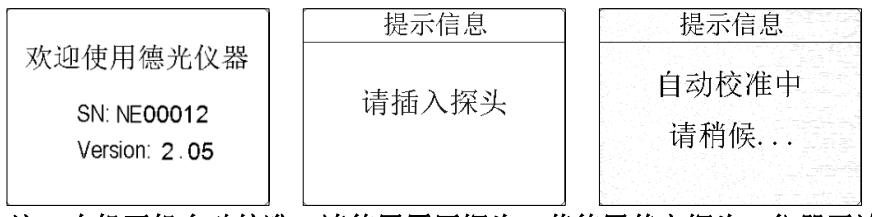

注:本机开机自动校准,请使用原厂探头。若使用其它探头,仪器无法 工作并显示"错误。

如用户在测量过程中,测量值有明显偏差,请进行空气校准。请将 仪器探头置于空气中,按 ◎ 键进行校准。

## 注:在空气校准过程中,请置于室温,保持探头表面洁净且表面无明显 磨损。

### 第二步:工件表面处理

若被测体表面很粗糙或锈蚀严重,请用以下方法处理:

- 1. 利用除锈剂、钢丝刷或砂纸处理被测体表面;
- 2. 在被测体表面使用耦合剂;
- 3. 在同一点附近多次测量。

#### 第三步: 声速设置

对于用超声波原理进行的检测, 声速的选择和设定有着重要的作用。不 同材料的声速不同,如果声速的设置发生错误,将会导致测量数据的错 误。本机提供了 3 种选择声速的方法:

- 1. 直接选择材料声速,请参照第 3 页 8.2.1.2
- 2. 直接输入材料声速,请参照第 4 页 8.2.1.3
- 3. 反测声速, 请参照第 4 页 8.2.1.4

# 第四步:测量

此时, 仪器准备就绪开始测量。有 4 种可视测量选择: A 扫描全波, A 扫 描正半波,B 扫描和大数字。 A 扫描全波:显示正半波和负半波 A 扫描正半波:显示正半波 B 扫描: 显示基于时间轴所对应材料的厚度 数字:大数字给用户耳目一新的感觉,方便用户读取数据 用户可按 <sup>[2]</sup> 键来选择

# <span id="page-9-0"></span>八、仪器的功能应用

# **8.1** 测量

本仪器提供 2 种测量模式:发射-回波和回波-回波。

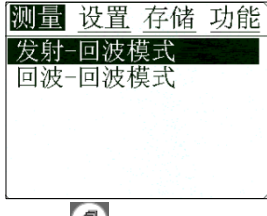

<span id="page-9-1"></span>1) 按 型键进入测量,

 $_2$ ) 按  $\bigcirc$   $\bigcirc$  键选择发射-回波或回波-回波模式, 按  $\bigcirc$  键确认。

## **8.1.1** 发射-回波模式

发射-回波模式适用于普通测量。在此模式下,本机提供五种不同测 量方式,用户可根据自己的需求选择不同的测量方式。

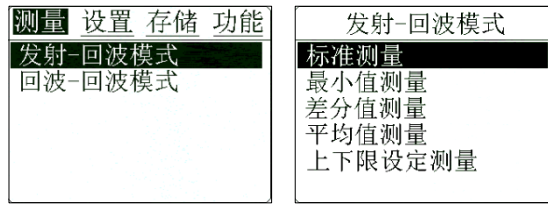

#### <span id="page-9-2"></span>**1 .**标准测量

显示当前测量值,满足常用的检测要求。

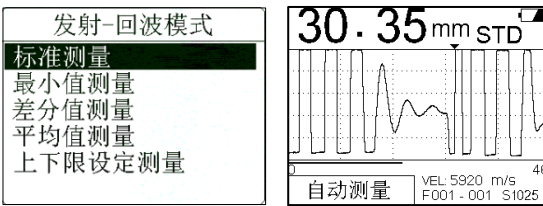

操作如下:

- <span id="page-10-0"></span>1) 按 键进入测量**-**发射**-**回波模式,
- 2) 按 3 键选定标准测量, 按 2 键确认,
- 3) 按 <sup>1</sup>键返回测量界面,进行测量。

#### **2.** 最小值测量

 在测量过程中,只显示本次测量点的最小测量值。本功能满足曲面 测量或需要选择最小值的测量环境,适应于测量管壁厚度。

#### 注:对于铸铁和合金材料不建议使用此功能。

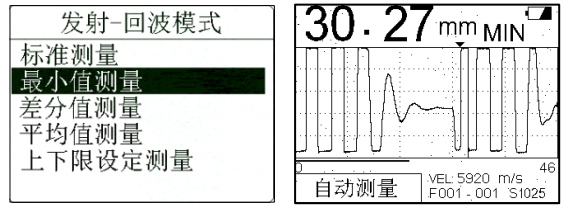

操作如下:

<span id="page-10-1"></span>1) 按 键进入测量**-**发射**-**回波模式,

2) 按 键选定最小值测量,按 键确认,

3) 按 <sup>1</sup> 键返回测量界面, 讲行测量。

#### **3.** 差分值测量

能准确的显示出与用户设定参考值的偏差,并显示正负偏差值。适 用于规定在偏差内即为合格产品的测量工作。

如果差分值设定为 25.00mm, 如下图 DIF+, 就意味着比设定值厚 5.44mm: 相反, 如下图 DIF-, 就意味着比设定值薄 4.64mm。

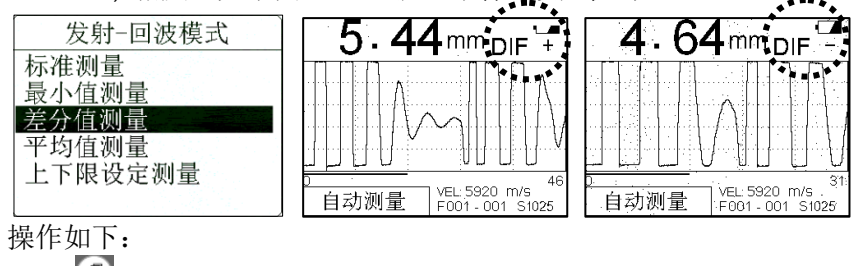

- 1) 按 键进入测量**-**发射**-**回波模式,
- 2) 按 <>> | <>> | 键选定差分值测量, 按 | 键确认。显示如下:

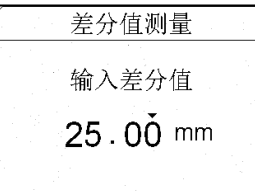

<span id="page-11-0"></span>3) 按 <>> 键移动光标;按 <>> 按 <>> <> 键调整数字和改变小数点位置。 数值可设为 0.000, 00.00 和 000.0, 第 1 位和最后 1 位是在 1-9 循环; 第 2 位到第 4 位是在 1-9 和小数点之间循环, 按 <sup>1</sup> 键确认,

4) 按 <sup>1</sup> 键返回测量界面,进行测量。

## 注:*500.0* 是设定的最大值。用户设定超过 *500.0* 时,仪器自动更正为 *500.0*。 **4.** 平均值测量

提供 2-9 个点的测量,并显示平均值。适用于平板材料的测量。下 图为测量 3 次结果的平均值。

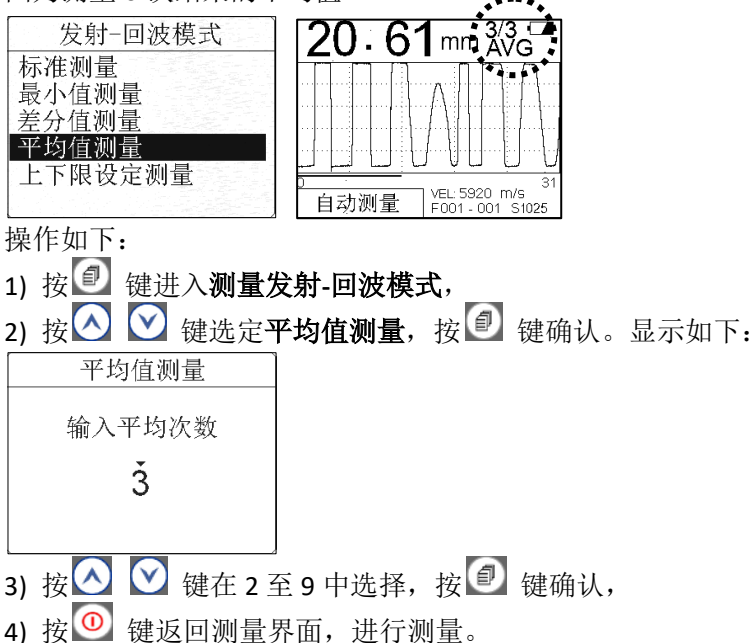

<span id="page-11-1"></span>**5.** 上下限设定测量

设定上下限,当厚度超出设定界限时进行显示和声音报警,比差分 值测量宽泛。当测量值高于用户设定的范围,红色的 H 会显示并伴有报 警声: 反之, 绿色 L 会显示并伴有报警声。这种方式明显提高检测的效 率。

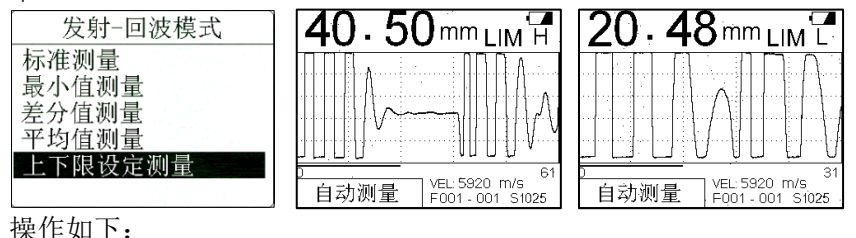

- 1) 按 键进入测量**-**发射**-**回波模式,
- $\Omega$  按  $\Omega$  键选定上下限测量, 按  $\Omega$  键确认。显示如下:

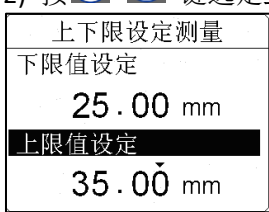

<span id="page-12-0"></span>3) 按  $\bigcirc$  键移动光标;按  $\bigcirc$   $\bigcirc$  键设定上下限。数值可设为 0.000, 00.00 和 000.0, 第 1 位和最后 1 位是在 1-9 循环;第 2 位到第 4 位是在 1-9 和小数点之间循环,按 2 键确认,

4) 按 <mark>4</mark> 键返回测量界面,进行测量。

## **8.2** 设置

用户可设置如下参数:

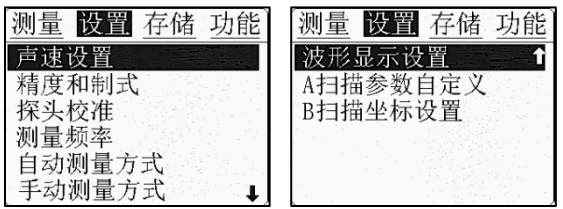

操作如下:

#### <span id="page-12-1"></span>**8.2.1** 声速设置

对于用超声波原理进行的检测,声速选择和设定起着非常重要的作 用。不同材料的声速不同。如果声速的设置发生错误,将会导致测量结 果与实际厚度产生偏差。

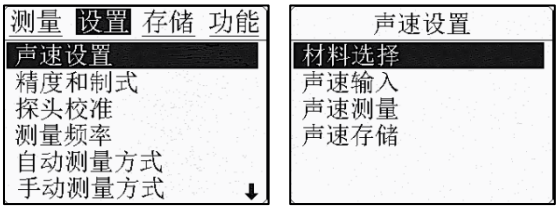

<span id="page-13-0"></span>在此选项中,仪器预存了 9 种较为常用的材料声速值,可直接选用 此方法简单直观输入已知声速。用户也可通过声速测量未知材料的声速。 **1.** 材料选择

仪器预存9种较为常用的材料声速值供用户选择,如铝,钛,钢, 不锈钢,玻璃,纯铜,铸铁,青铜和聚苯乙烯。

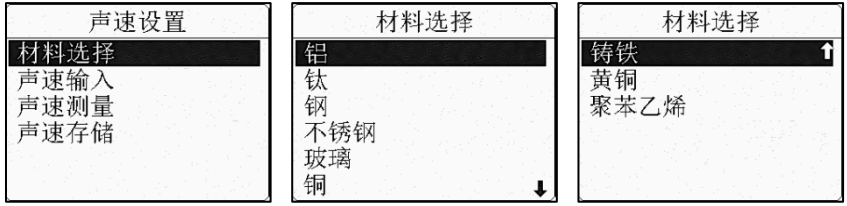

操作如下:

- <span id="page-13-1"></span>1) 按 键进入设置**-**声速设置,
- 2) 按 <>>>
<> **<>
2) 按 <>
<>
<<
<<
<
(2) 键选择材料选择, 按 <sup>●</sup> 键进入, <br>3) 按 <>
<< <br>
< <br>
(2) 键选择材料, 按 <sup>●</sup> 键确认,**
- 键选择材料,按 图 键确认,
- 4) 按 <sup>1</sup> 键返回测量界面, 讲行测量。
- **2.** 声速输入

如若使用材料的声速值,就可以使用此功能进行手动输入。本仪器 可存储 4 个声速值供用户使用。

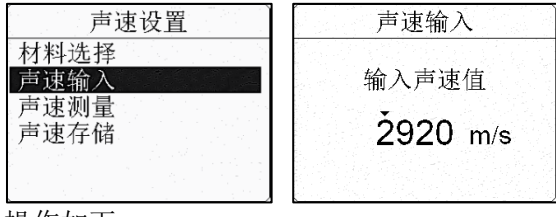

操作如下:

- 1) 按 <sup>1</sup> 键进入设置-声速设
- 2) 按 键选择声速输入,按 键进入,
- 3) 按  $\bigcirc$   $\bigcirc$  键移动光标;  $\bigcirc$   $\bigcirc$  键改变数值, 按  $\bigcirc$  确认并存储,

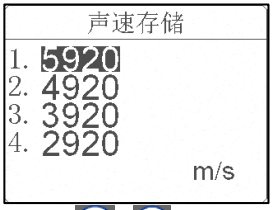

<span id="page-14-0"></span>4) 按 3 键选择存储位置, 按 3 键确认,

5) 按 <sup>10</sup> 键返回测量界面, 进行测量。

#### **3.** 声速测量

当测量未知材料声速或对测量数据的精度有较高要求时,需使用此 功能。操作如下:

1) 取一块所需测量的材料(要使测量面与底面平行),用量具(比如卡 尺、千分尺等)测得此材料的厚度,

2) 使用本仪器在任意声速值时测量此材料厚度,

- 3) 此时得到测量值,请拿开探头,
- 4) 按 <sup>1</sup> 键讲入设
- 5) 按 <<>>>>> | Y 键选择声速测量, 按 <sup>1</sup> 键确认,

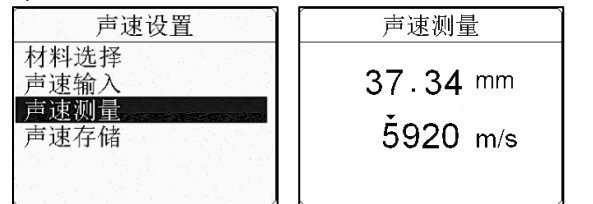

<span id="page-14-1"></span> $_6$ ) 按 $\bigodot$   $\bigodot$  键移动光标; 按 $\bigodot$   $\bigodot$  键调整数值, 直到显示的厚度值 和已知的厚度值一样,

- 7) 按 到 键确认并存储,
- 8) 按 键存储到用户选定位置,按 确认,
- 9) 按 <sup>1</sup> 键返回测量界面, 进行测量。
- **4.** 声速存储

可以在此功能中调用自定义的四个声速值。这四个声速值既可以由 声速输入功能项中输入,也可由声速测量功能项中输入。

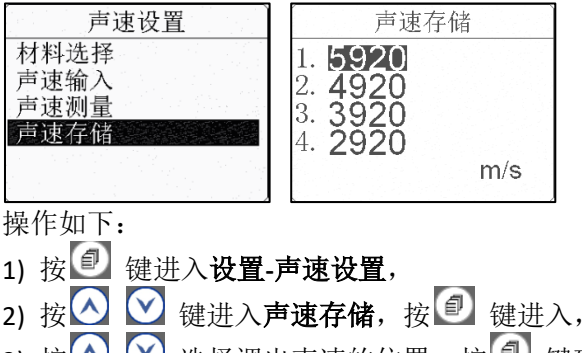

- <span id="page-15-0"></span>3) 按 <>>> 这 这 选择调出声速的位置, 按 <sup>1</sup> 键确认,
- 4) 按 <sup>1</sup> 键返回测量界面, 讲行测量。

### **8.2.2** 精度和制式

本仪器提供 0.1mm 和 0.01mm、0.01inch 和 0.001inch 选项。用户 可根据实际情况选择测量精度与测量制式。在选择高精度时,要求被测 工件的表面精细加工,以便得到精确的测量数据。 操作如下:

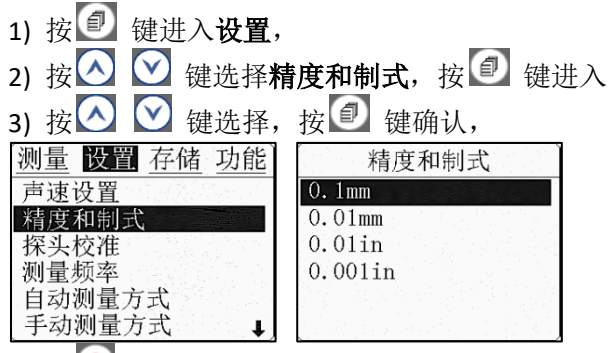

<span id="page-15-1"></span>4) 按 <sup>1</sup> 键返回测量界面, 讲行测量。

## **8.2.3** 探头校准

如果用户在正确校零后,并选择正确的声速进行测量,但仍然会有 微小的误差显示,这可能是由长期使用探头磨损或系统误差产生导致下 列情况发生时,用户可讲行探头校准:

- 1. 探头长时间使用表面发生磨损
- 2. 系统误差

3. 由于输入声速和实际声速的不同所引起的计算误差 建议用户使用仪器正面下方 4mm 标准试块进行探头校准。 操作如下:

- 1) 在试块表面滴上少许耦合剂,将探头置于试块上面,
- 2) 得到稳定测值后,移除探头,

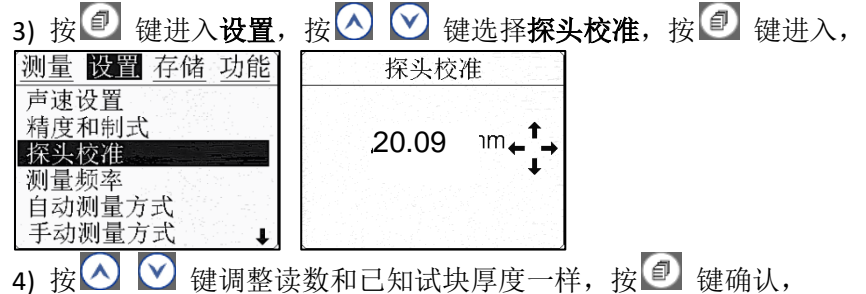

<span id="page-16-0"></span>5) 按 <sup>①</sup> 键返回测量界面,再次测量试块校验测量结果。

# 注:探头校准范围为±0.25。如果测量结果超出此范围,用户需更换新 探头。

#### **8.2.4** 测量频率

本仪器提供常规 2 次/秒测量和快速 10 次/秒测量。单次测量请选择 2 次/秒测量。进行高温检测或生产过程快速检测,建议使用 10 次/秒。

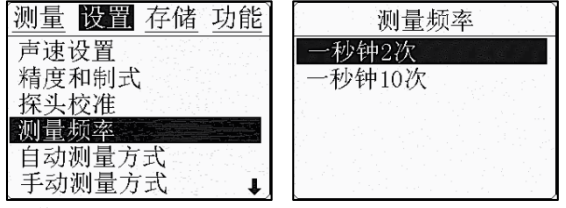

<span id="page-16-1"></span>操作如下:

- 1) 按 <mark>4</mark> 键讲入设置.
- 2) 按 义 键选择测量频率, 按 + 键进入,
- 3) 按 | V 键选择一秒钟 2 次测量或一秒钟 10 次, 按 <sup>●</sup> 键确认, 4) 按 <sup>1</sup> 键返回测量界面, 进行测量。

#### **8.2.5** 自动测量方式

用户可选用厂商所提供的自动测量方式精确和快速地进行对被测物 体厚度的测量。自动测量方式可以满足用户的最基本的测量任务。用户 不需要对测量参数进行调整,一般情况下用户选择自动测量方式就能够 满足日常的测量。

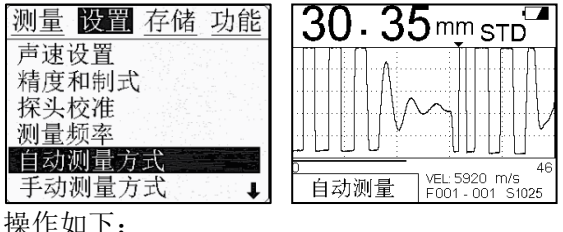

<span id="page-17-0"></span>

- 1) 按 <sup>自</sup> 键讲入设置,
- 2) 按 键选择自动测量方式,
- 3) 按 <sup>(2)</sup> 键确认, 开始测量。此时仪器屏幕左下方显示自动测量。

#### **8.2.6** 手动测量方式

对于一些特殊被测材料如玻璃钢,用户可以切换到手动测量方式, 在该方式下允许用户调整测量参数,以达到最理想的测量效果。

如果用户选择手动测量方式,可以调整的参数有: 范围, 增益, 平 移, 闸门, 消隐和同波消隐。可通过快捷 <sup>[1]</sup> 键讲行调用。

上述参数设置后,同样适用于 B 扫描和大数字模式。

#### 范围

调整屏幕上显示波形的厚度范围,压缩或者展开波形。调整时,范 围参数显示在屏幕的下方左侧。建议用户设定范围时应为被测工件厚度 的 2 倍及以上。

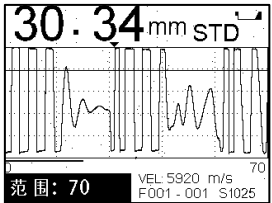

操作如下:

选定**设置一手动测量方式**, 按 2 键确认

- 1) 按 <sup>[1</sup> 键选定范围,
- 2) 按  $\bigotimes$  键进行粗调, 按  $\bigotimes$  键进行微调。
- 3) 按 <sup>[1]</sup> 键设定其它参数。

#### 增益

增益是仪器对回波信号放大的倍数。增益的设定应遵循在测量过程 中获得有效的测量数据。增益设置过大,会导致仪器收到提前触发的杂 波,而非底面回波;设置过小,仪器将无法收到底面回波信号,无法得 到有效测量值。

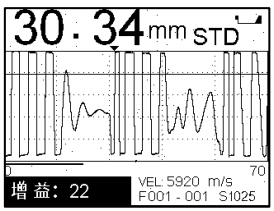

操作如下:

- 选定**设置-手动测量方式,** 按 <sup>1</sup> 键确认
- 1) 按 <sup>[1</sup> 键选定增益,
- 2) 按 <>> 键进行粗调, 按 <>> ※ 键进行微调。
- 3) 按 <sup>[1]</sup> 键设定其它参数。

增益设置后,同样用于 B 扫描和大数字模式。

#### 平移

设置窗口显示波形的起始厚度。调整平移值时,波形在窗口水平方 向移动,配合范围调整项,可以将任一厚度位置波形显示到屏幕上。此 项调整时,屏幕下方左侧和右侧的数字会根据调整发生变化。

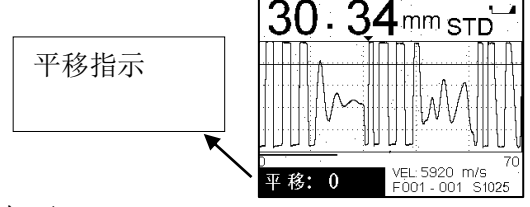

操作如下:

选定**设置—手动测量方式,**按 <sup>图</sup> 键确认

- 1) 按 <sup>F1</sup> 键选定平移,
- 2) 按 <>> 键进行粗调, 按 <>> 键进行微调。
- 3) 按 <sup>[1]</sup> 键设定其它参数。

#### 闸门

调整闸门高度,只有高于闸门的信号被认为是有效信号,低于闸门 的信号被忽略。调整此项时,屏幕水平方向的红线高度会根据调整升高 或降低。

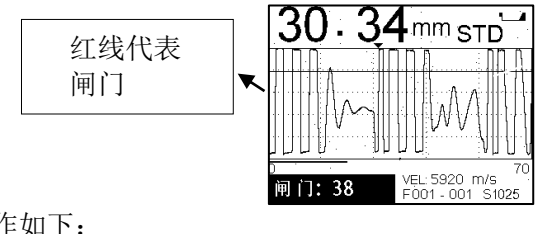

操作如下:

- 选定**设置-手动测量方式,** 按 <sup>1</sup> 键确认
- 1) 按 <sup>[F]</sup> 键选定闸门,
- 2) 按 <>> 键进行粗调, 按 <>> 按 << 键进行微调。
- 3) 按 <sup>[1]</sup> 键设定其它参数。

#### 消隐

消隐功能在发射-回波模式下使用。调整消隐值,可使从发射波开始 的消隐值范围内的信号被忽略,从而去除杂波对测量的影响。当调整此 项时屏幕底部的红线加长或缩小,用户可根据波形信号来调整消隐值。

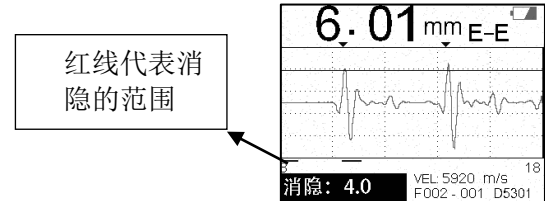

操作如下:

选定**设置一手动测量方式,**按图 键确认

- 1) 按 <sup>F1</sup> 键选定消隐,
- $\Omega$  ) 按  $\bigotimes$  键进行粗调, 按  $\bigotimes$  键进行微调。
- 3) 按 <sup>[1]</sup> 键设定其它参数。

#### <span id="page-19-0"></span>保存手动测量设置

所有参数设置完毕,可以通过 2 种办法保存:

- 1) 按  $F$ <sup>2</sup> 键存储于当前位置。用户下次开机时, 自动使用本次设置。
- 2) 或按 <sup>(2)</sup> 键存储于用户自定义设置中的 4 个位置之一, 以备后续使用。

#### **8.2.7** 波形显示设置

本机提供 2 种 A 扫描可视显示,全波和正半波。全波为基线上部和 下部和波形显示,正半波只为基线上部波形显示。

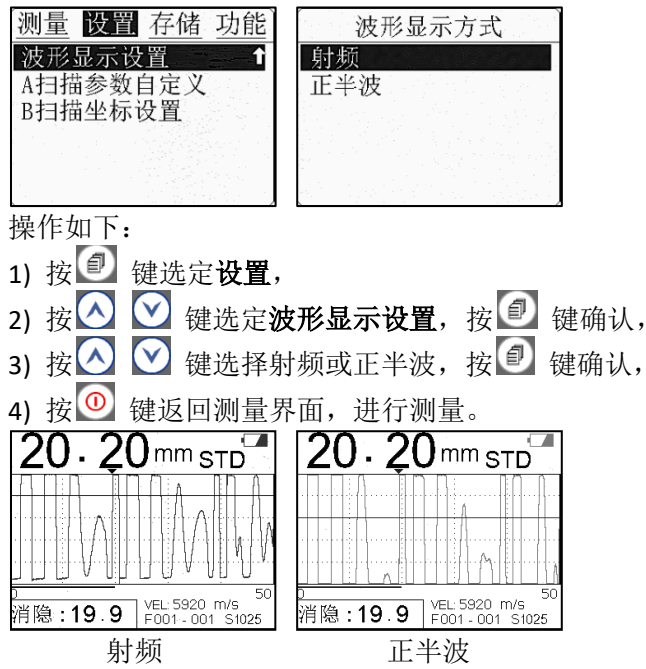

#### <span id="page-20-0"></span>**8.2.8 A** 扫描参数自定义

本机提供用户 A 扫描用户自定义设置,可存储 4 套参数。在测量同 种材料时,可直接调用存储的参数,从而节省用户大量时间。

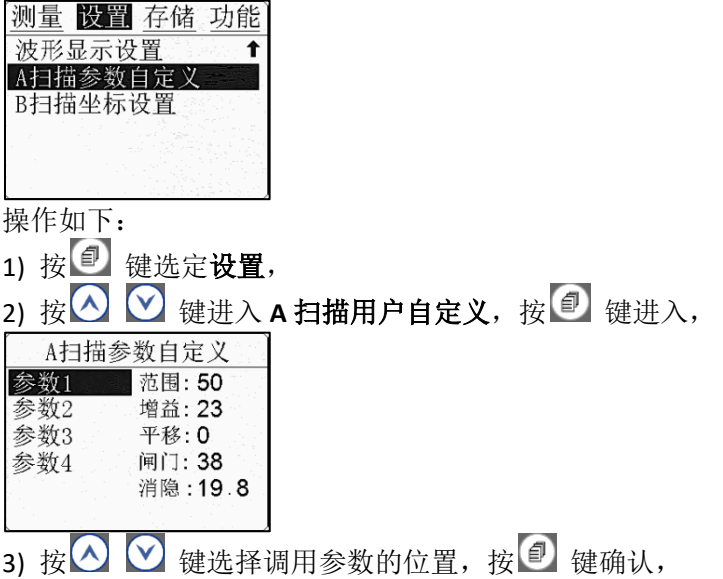

4) 按 <sup>1</sup> 键返回测量界面, 进行测量。 或在 A 扫描界面下:

- 
- 1) 按快捷键  $\leq$  键进入调用参数界面, 键选择调用参数的位置,按<sup>图</sup>键确认并开始测量。

#### <span id="page-21-0"></span>**8.2.9 B** 扫描坐标设置

在进行测量之前,用户需设置 B 扫描显示范围。B 扫描坐标上限应大 于 B 扫描坐标下限及被测工件的最大厚度。

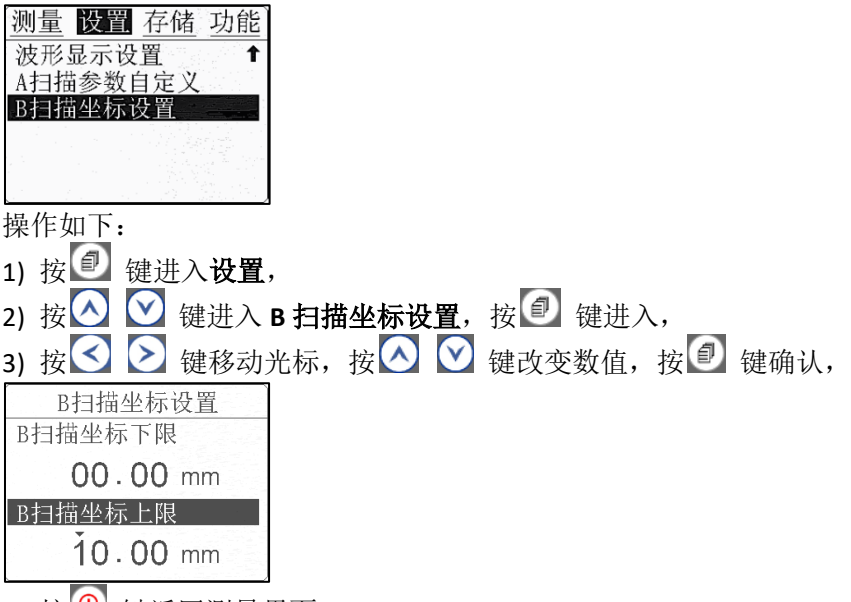

4) 按 <sup>1</sup> 键返回测量界面,

5) 此时按 2 次快捷键 <sup>[22</sup> 键快速进入 B 扫描。

# <span id="page-21-1"></span>**8.3** 存储

本仪器可存储 100 个文件,每个文件 100 个数据,合计 10,000 个 测量数据。 在 A 扫描和大数字模式下,存储方式为文件 FXXX-XXX。文件 序号为 001-100,地址也从 001 开始。

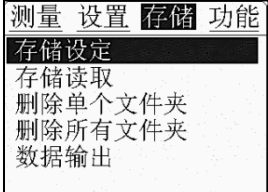

### <span id="page-22-0"></span>**8.3.1** 存储设定

<span id="page-22-1"></span>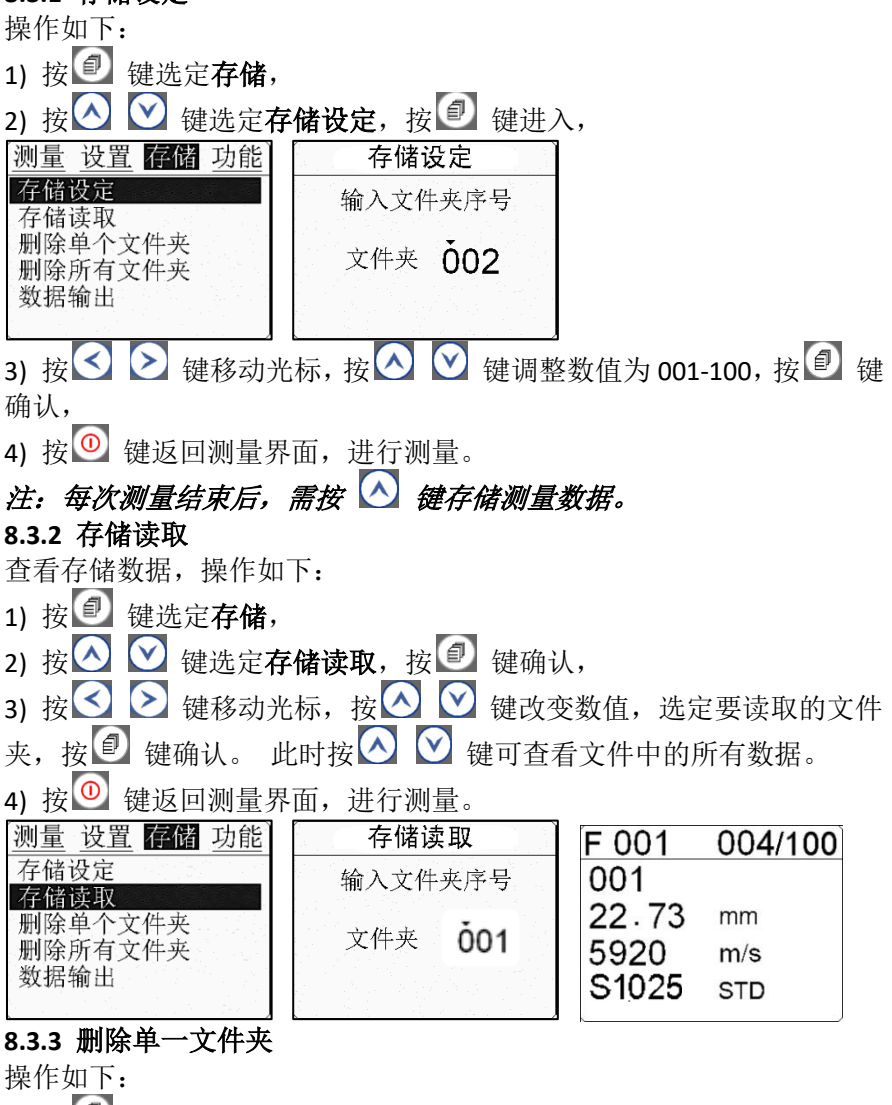

- <span id="page-22-2"></span>1) 按 <sup>自</sup> 键选定存储,
- 2) 按 △ ◆ 键选定删除单个文件夹, 按 键进入,

<span id="page-23-0"></span>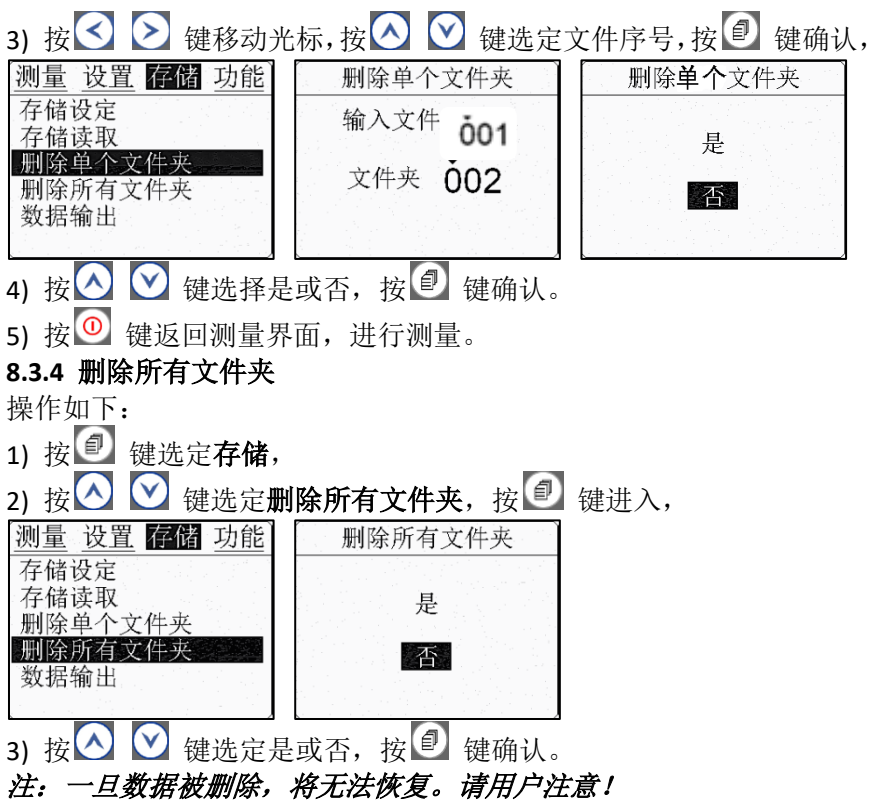

#### **8.3.5** 数据输出

<span id="page-23-1"></span>用户可以导出测量数据至计算机,拷贝到分析软件进行处理。操作 如下:

- 1) 按 <sup>自</sup> 键选定存储,
- 2) 按 键选定数据输出,按 键确认,

3) 标准配置中USB线缆将本机与 PC连接,PC 机自动识别后显示新硬盘,

- 4) 打开新硬盘, 本机以 TXT 格式存储的文件显示出来,
- 5) 打开该文件,用户可将数据存储或拷贝到分析软件讲行处理。

# **8.4** 功能

用户可使用此项功能对仪器进行一些基本功能设定。

#### <span id="page-23-2"></span>**8.4.1** 关机时间设定

提供给用户 1 分钟、3 分钟、5 分钟三种自动关机时间选择。操作如 下:

1) 按 图 键选定功能,

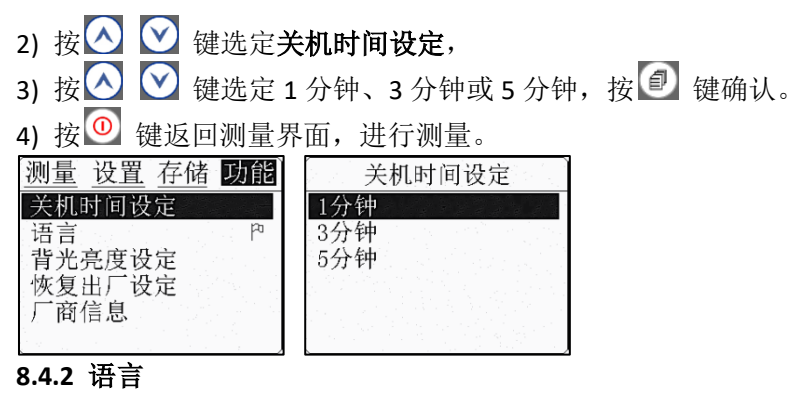

本机提供简体和繁体中文。操作如下:

- <span id="page-24-0"></span>1) 按 制键选定功能,
- 2) 按 <>>>>>>>> 键选定语言,
- 3) 按 <>> 接 <>> 键选定简体中文或繁体中文, 按 <> 键确认。
- 4) 按 <sup>1</sup> 键返回测量界面,进行测量。

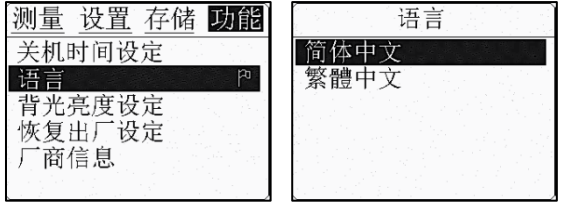

# <span id="page-24-1"></span>**8.4.3** 背光亮度设定

用户可对本机对比度按自己的要求进行调整。操作如下:

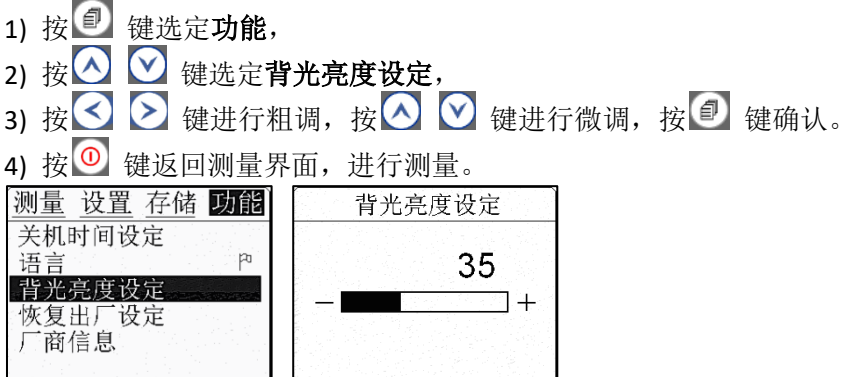

#### <span id="page-25-0"></span>**8.4.4** 恢复出厂设定

当仪器出现用户不能解决的软件问题时,使用该项目使仪器自动恢 复到厂家的出厂设定,问题大多可以得到解决。操作如下:

- 1) 按 <sup>1</sup> 键选定功能,
- 2) 按 <>> | <>> | <> | 键选定恢复出厂设定, 按 | 望 键讲入,
- 3) 按  $\bigcirc$  键选定是或否, 按  $\bigcirc$  键确认。

4) 按 <sup>①</sup> 键返回测量界面, 讲行测量。

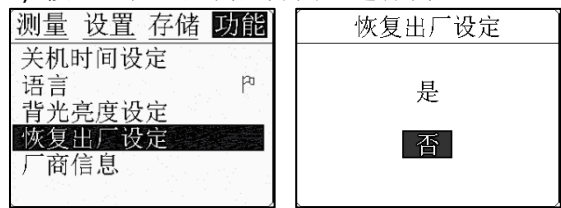

#### **8.4.5** 厂商信息

进入该项目用户可以查看到此机器的详细信息,如探头出厂编号和 公司联系方式。操作如下:

1) 按 <sup>(1)</sup> 键选定功能,

2) 按 <>> 接 <>> |<>> |<> |<br />
|<br />
|<br />
|<br />
|<br />
|<br />
|<br />
|<br />
|<br />
|<br />
|<br />
|<br />
|<br />
|<br />
|<br />
|<br />
|<br />
|<br />
|<br />
|<br />
|<br />
|<br />
|<br />
|<br />|<br />

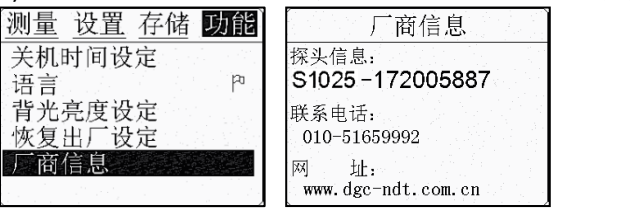

# 九、测量技术

### **9.1** 测量方法

提供多种参考测量方法:

1 单点测量法, 在被测体上任一点, 利用探头测量, 显示值即为厚度值。 2 两点测量法,在被测体的同一点用探头进行二次测量,在二此测量中, 探头的分割面成 90 度,较小值为厚度值。

3 多点测量法, 在直径约为 30 mm 的圆内进行多次测量, 取其最小值为 厚度值。

4 连续测量法,用单点测量法,沿指定线路连续测量,其间隔不小于 5 mm, 取其中最小值为被测体厚度值。

### **9.2** 管壁测量法

测量时,探头分割面可分别沿管材的轴线或垂直管材的轴线测量。 若管径大时,测量应在垂直轴线的方向测量;管径小时,应在二方向测 量,取其中最小值为厚度值。

#### 十、维修及注意事项

#### **10.1** 电源检查

电源电压低时,仪器显示低电压符号,此时应及时按要求更换电池, 以免影响测量精度。背光不能长时间打开,以免过快消耗电池电量。

## 注:如仪器长时间不使用,请将电池取出,避免因长时间不适用电池漏 液腐蚀电路板。

### **10.2** 注意事项

#### **10.2.1** 一般注意事项

避免仪器及探头受到强烈震动;避免将仪器置于过于潮湿的环境中; 插拔探头时,应捏住活动外套沿轴线用力,不可旋转探头,以免损坏探 头电缆芯线。

#### **10.2.2** 测量中应注意事项

1. 测量时,只有测量显示符出现并稳定时,才是良好测量。

2. 若被测体表面存有大量耦合剂时, 当探头离开被测体表面时, 耦合剂 会产生误测,因此测量结束时,应迅速将探头移开被测体表面。

3. 若探头磨损,测量会出现示值不稳,应更换探头。

# 仪器标准配置

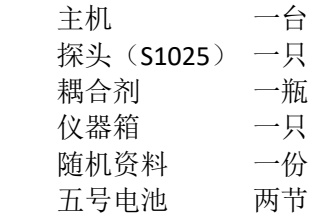

附件:常用材料声速表

| 材料         | M/S  | <b>IN/US</b>    |
|------------|------|-----------------|
| 铝          | 6305 | 0.250           |
| 铋          | 2184 | 0.086           |
| 黄铜         | 4394 | 0.173           |
| 钙          | 2769 | 0.109           |
| 铸铁         | 4572 | 0.18<br>(apprx) |
| 康铜         | 5232 | 0.206           |
| 紫铜         | 4674 | 0.184           |
| 环氧树脂       | 2540 | $0.100$ (apprx) |
| 白铜         | 4750 | 0.187           |
| 玻璃         | 5664 | 0.223           |
| 火石玻璃       | 4267 | 0.168           |
| 金          | 3251 | 0.128           |
| 冰          | 3988 | 0.157           |
| 铁          | 5893 | 0.232           |
| 铅          | 2159 | 0.085           |
| 镁          | 5791 | 0.228           |
| 汞          | 1448 | 0.057           |
| 镍          | 5639 | 0.222           |
| 尼龙         | 2591 | $0.102$ (apprx) |
| 石蜡         | 2210 | 0.087           |
| 铂          | 3962 | 0.156           |
| 有机玻璃       | 2692 | 0.106           |
| 聚苯乙烯       | 2337 | 0.092           |
| 陶瓷         | 5842 | $0.230$ (apprx) |
| <b>PVC</b> | 2388 | 0.094           |
| 石英玻璃       | 5639 | 0.222           |

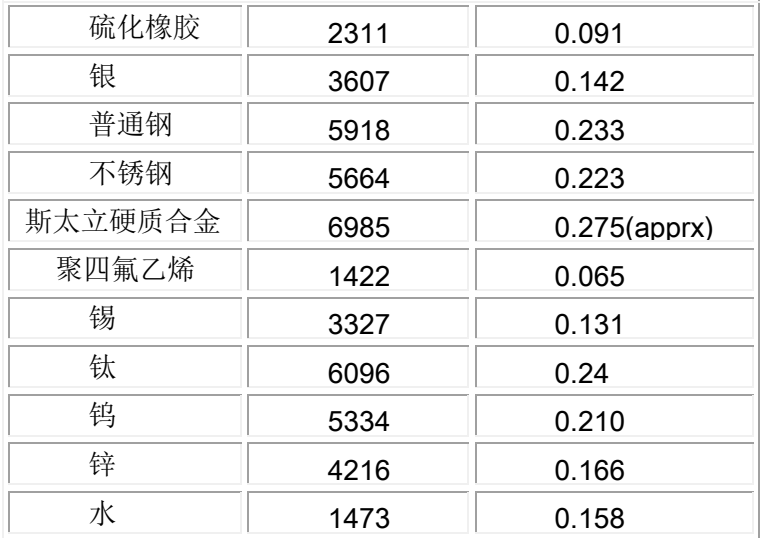

注:所列的声速均为近似值,仅供参考。